## Enrolling in One

Go to ONE.OU.EDU and log in with your OU Net ID (4x4) and password. Click on "Enroll in Courses" button on the Home page.

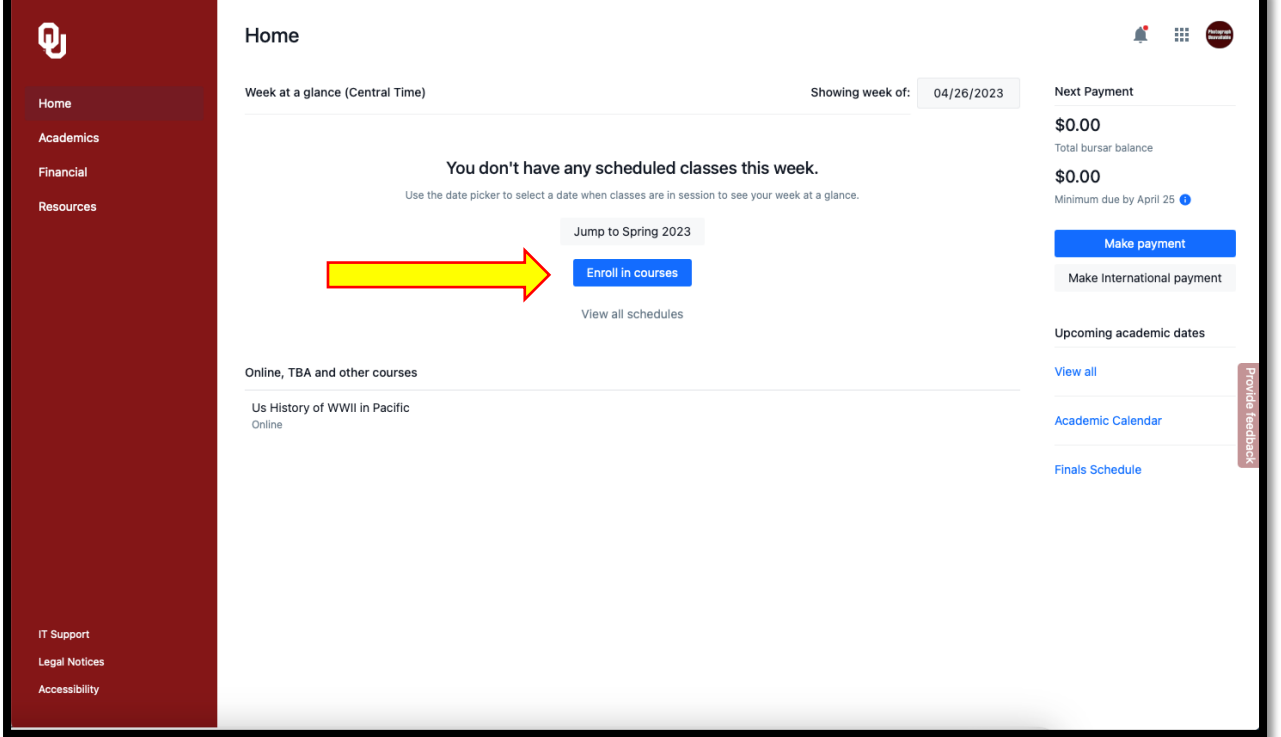

This will take you to Banner where you can Browse, Plan future semesters, and Enroll in upcoming classes. Click "Register for Classes".

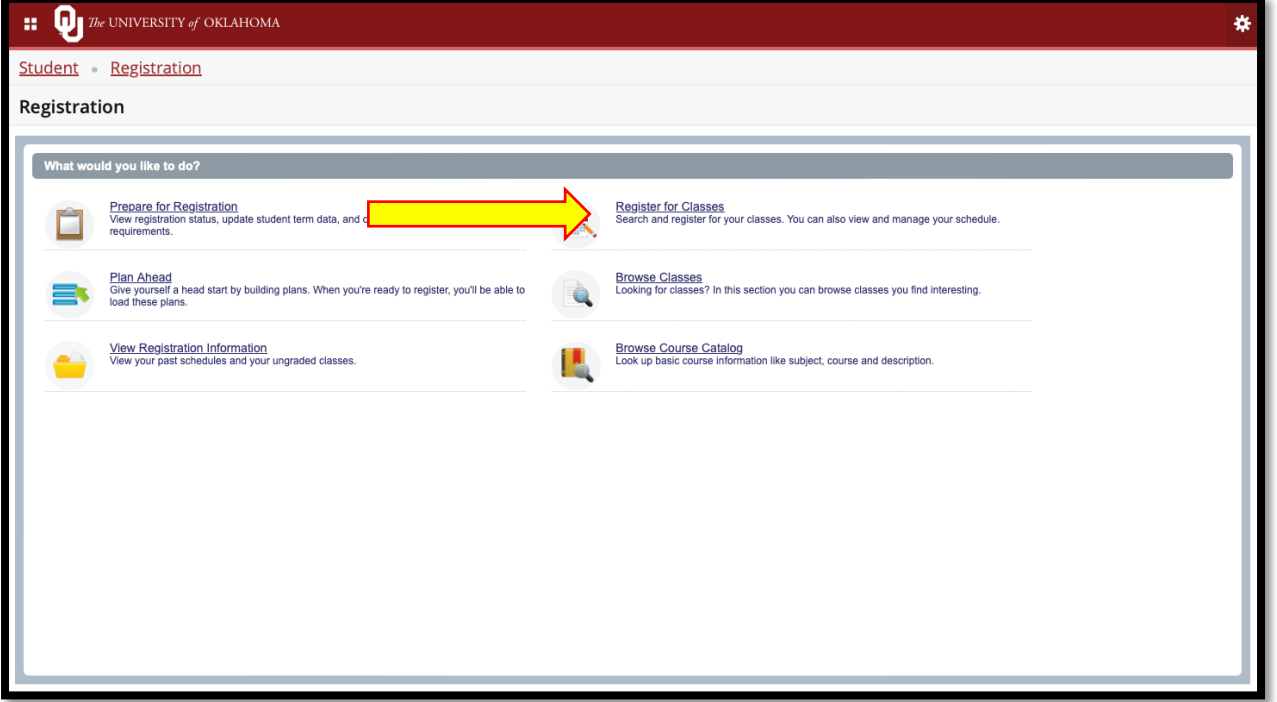

Click on "Select Term" to select enrollment semester. For regular undergraduate classes select Fall 20XX, Spring 20XX, or Summer 20XX. Click "Continue"

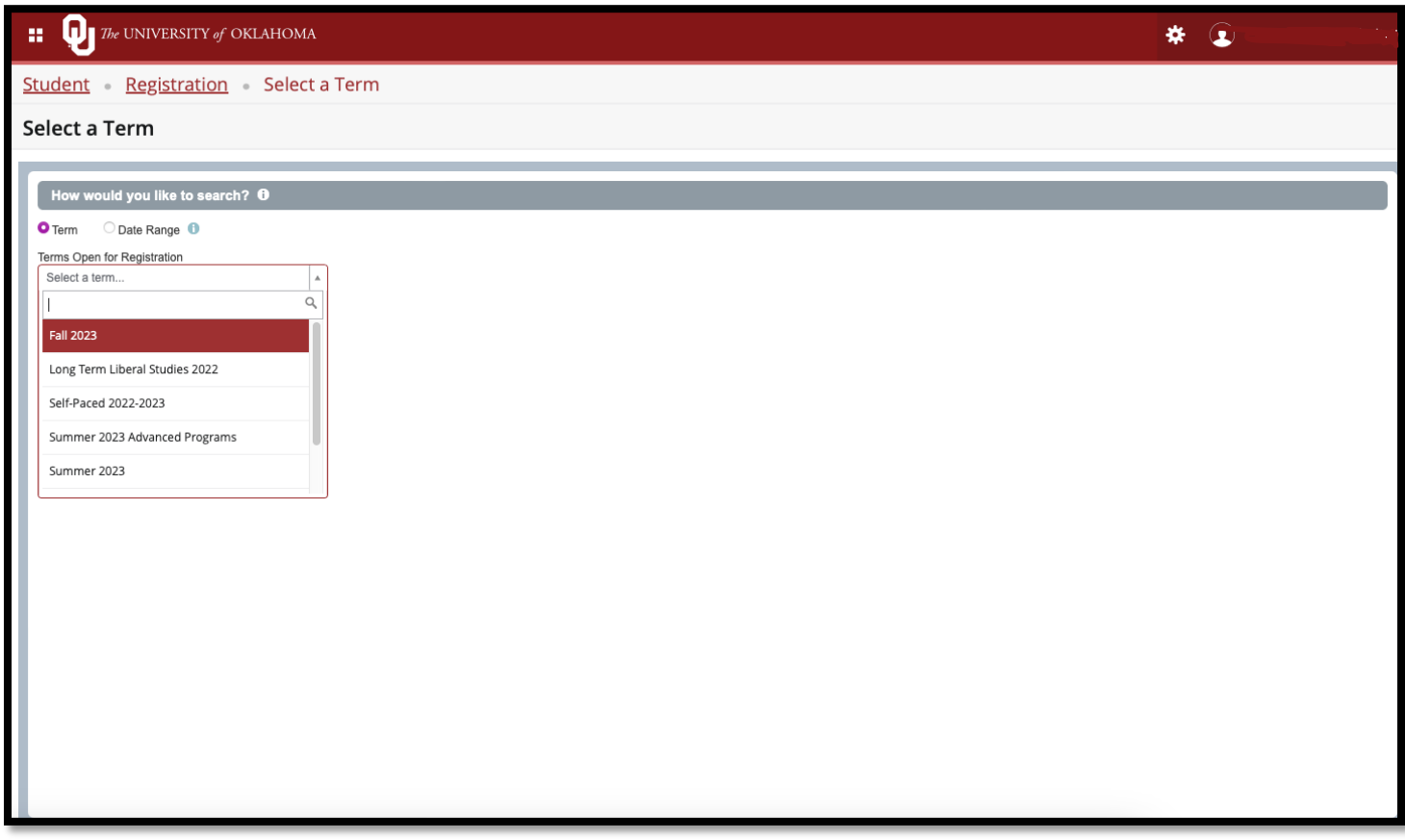

The next step is searching for classes to add to your student schedule. Find the course subject and course number on your degree plan. For example, this student is adding LSTD 1053. Type the course subject in "Subject" box and WAIT for the selection to appear. DO NOT CLICK ENTER, only click the subject in the menu to continue.

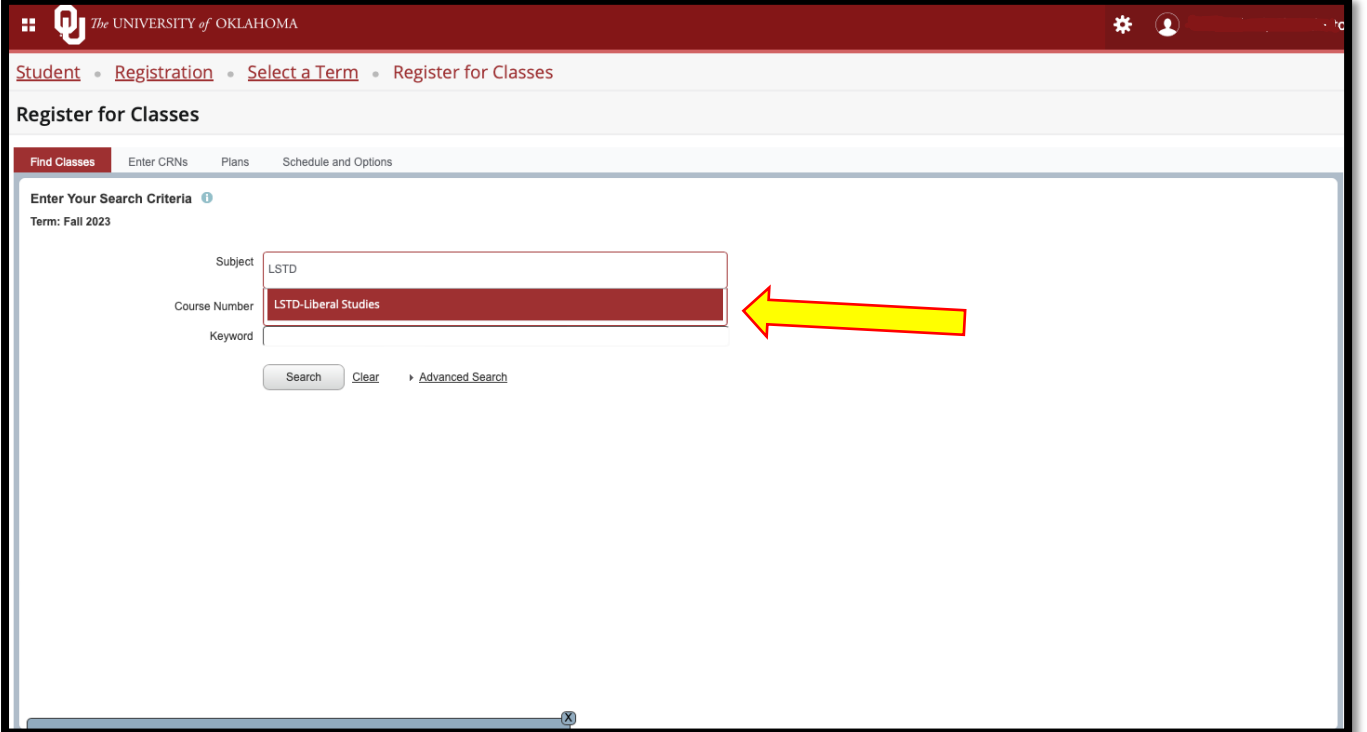

Next, type the course number into the "Course Number" box. Click "Search".

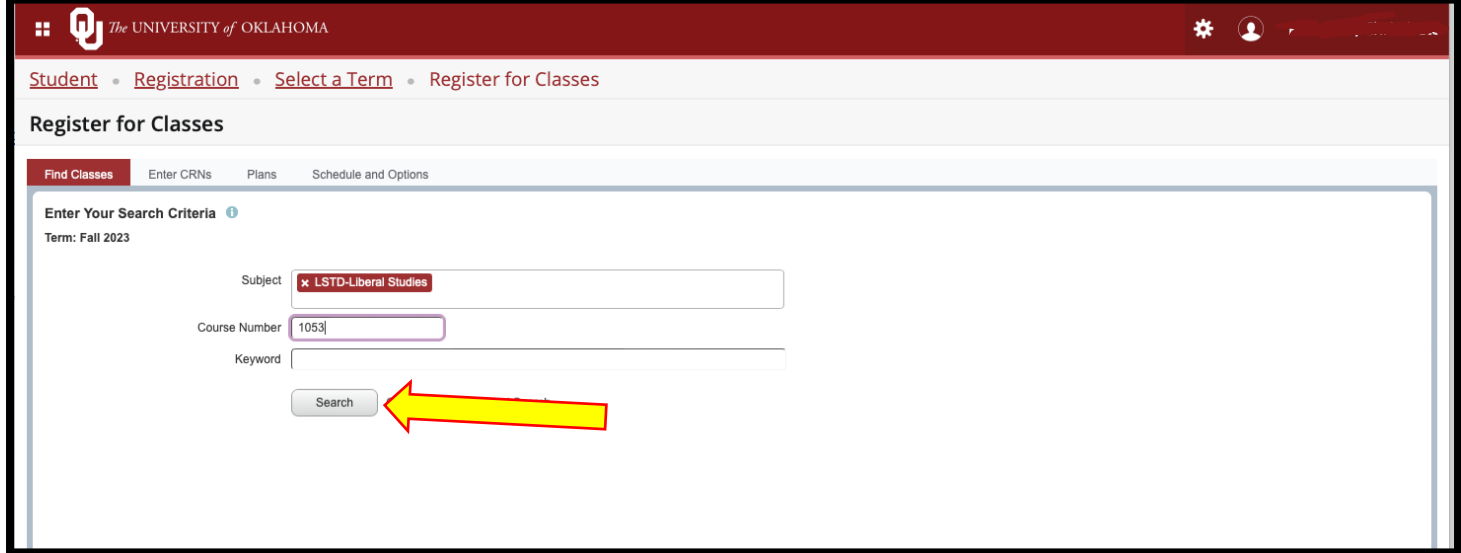

Search results will show classes available.

## Check section numbers to identify when a class begin/ends.

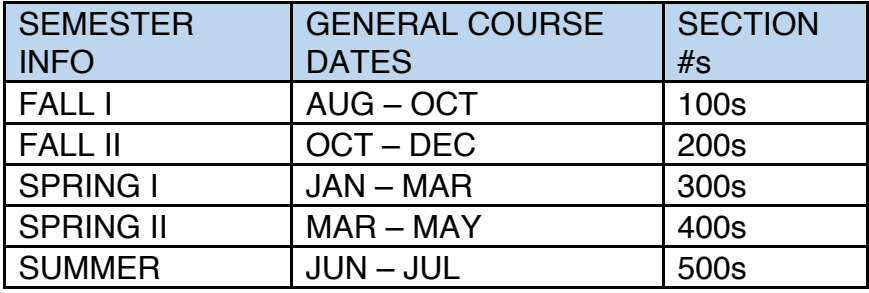

## Click "Add" to add course to semester schedule.

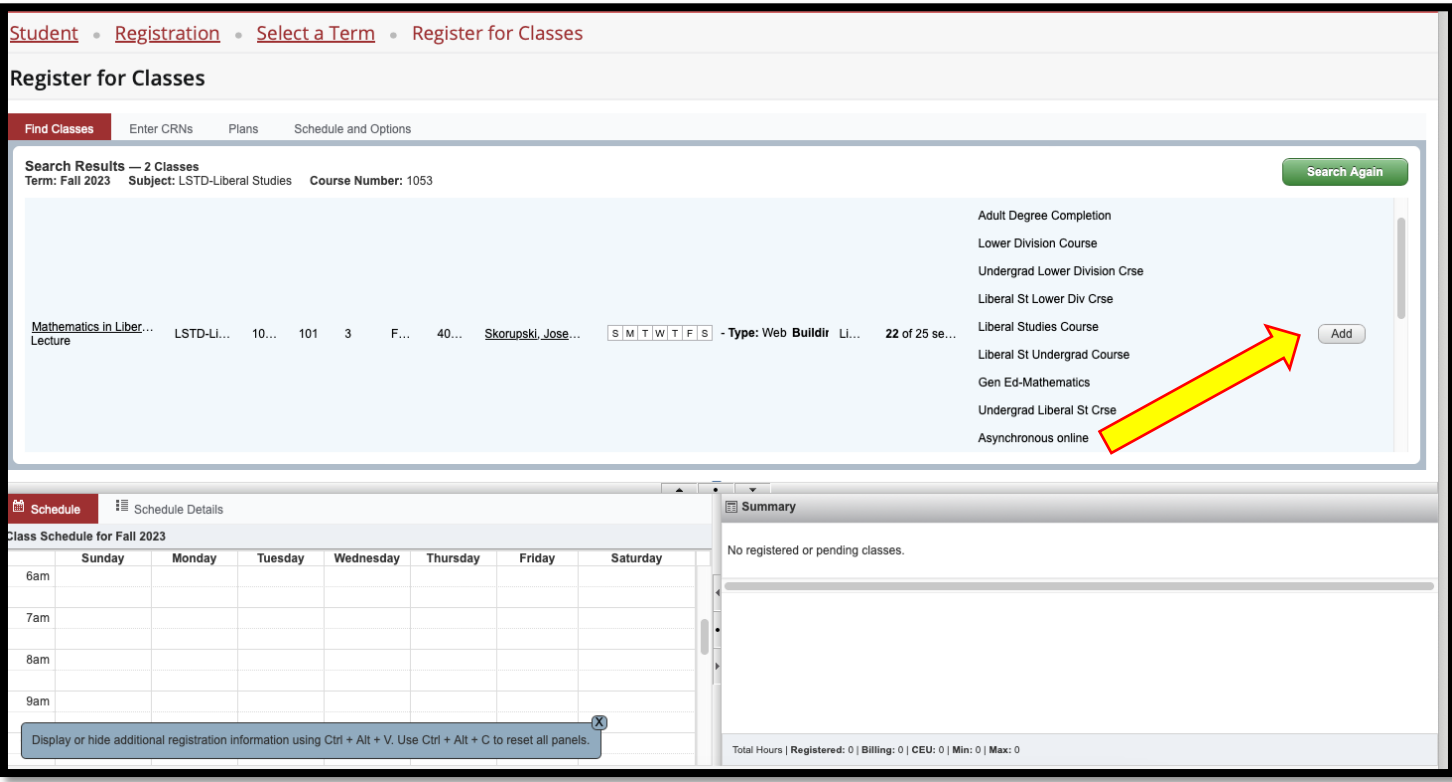

Don't forget to click "Submit" at the bottom to enroll in the course. This saves the course to your schedule. Click green "Search Again" button to add more classes, if needed.

| 22                                                                                                    | $\fbox{The UNIVERSITY of OKLAHOMA}$                                 |  |        |         |  |           |  |          |                                                                                                    |                              |  |                                                                      |  |                                                                                                    |                                                                                                    |           |                      | ₩          | $\Omega$ | $\frac{1}{2} \sum_{i=1}^n \frac{1}{2} \sum_{i=1}^n \frac{1}{2} \sum_{i=1}^n \frac{1}{2} \sum_{i=1}^n \frac{1}{2} \sum_{i=1}^n \frac{1}{2} \sum_{i=1}^n \frac{1}{2} \sum_{i=1}^n \frac{1}{2} \sum_{i=1}^n \frac{1}{2} \sum_{i=1}^n \frac{1}{2} \sum_{i=1}^n \frac{1}{2} \sum_{i=1}^n \frac{1}{2} \sum_{i=1}^n \frac{1}{2} \sum_{i=1}^n \frac{1}{2} \sum_{i=$ | $\sim 100$ km $^{-1}$ |
|----------------------------------------------------------------------------------------------------|---------------------------------------------------------------------|--|--------|---------|--|-----------|--|----------|----------------------------------------------------------------------------------------------------|------------------------------|--|----------------------------------------------------------------------|--|----------------------------------------------------------------------------------------------------|----------------------------------------------------------------------------------------------------|-----------|----------------------|------------|----------|----------------------------------------------------------------------------------------------------|-----------------------|
| Student Registration Select a Term Register for Classes                                                         |                                                                     |  |        |         |  |           |  |          |                                                                                                    |                              |  |                                                                      |  |                                                                                                    |                                                                                                    |           |                      |            |          |                                                                                                    |                       |
| <b>Register for Classes</b>                                                                                     |                                                                     |  |        |         |  |           |  |          |                                                                                                    |                              |  |                                                                      |  |                                                                                                    |                                                                                                    |           |                      |            |          |                                                                                                    |                       |
| <b>Find Classes</b><br>Enter CRNs<br>Plans<br>Schedule and Options                                              |                                                                     |  |        |         |  |           |  |          |                                                                                                    |                              |  |                                                                      |  |                                                                                                    |                                                                                                    |           |                      |            |          |                                                                                                    |                       |
| Search Results - 2 Classes<br>Search Again<br>Term: Fall 2023 Subject: LSTD-Liberal Studies Course Number: 1053 |                                                                     |  |        |         |  |           |  |          |                                                                                                    |                              |  |                                                                      |  |                                                                                                    |                                                                                                    |           |                      |            |          |                                                                                                    |                       |
| Lecture                                                                                                    | Mathematics in Liber<br>LSTD-Li 10 101 3<br>F 40<br>Skorupski, Jose |  |        |         |  |           |  |          |                                                                                                    | SMTWTFS-Type: Web Buildir Li |  | 22 of 25 se                                                          |  | <b>Lower Division Course</b><br><b>Liberal Studies Course</b><br>Gen Ed-Mathematics<br>Asynchronous online | Adult Degree Completion<br>Undergrad Lower Division Crse<br>Liberal St Lower Div Crse<br>Liberal St Undergrad Course<br>Undergrad Liberal St Crse |           |                      | Add        |          |                                                                                                    |                       |
| $\sim$<br>$\overline{\phantom{a}}$<br><b>B</b> Summary                                                          |                                                                     |  |        |         |  |           |  |          |                                                                                                    |                              |  |                                                                      |  |                                                                                                    |                                                                                                    |           |                      |            |          |                                                                                                    |                       |
| I Schedule Details<br>Schedule<br>Class Schedule for Fall 2023                                                  |                                                                     |  |        |         |  |           |  |          |                                                                                                    |                              |  |                                                                      |  | Details                                                                                                    |                                                                                                    | Hour: CRN | Schedule Type Status |            |          | Action                                                                                                    | 杂                     |
| 6am                                                                                                    | Sunday                                                              |  | Monday | Tuesday |  | Wednesday |  | Thursday | Friday                                                                                                    | Saturday                     |  | Title<br>Mathematics in Liber                                        |  | LSTD 1053, 3                                                                                               |                                                                                                    | 40324     | Lecture              | Registered |          | None                                                                                                    | $\mathbf v$           |
| 7am                                                                                                    |                                                                     |  |        |         |  |           |  |          |                                                                                                    |                              |  |                                                                      |  |                                                                                                    |                                                                                                    |           |                      |            |          |                                                                                                    |                       |
| 8am                                                                                                    |                                                                     |  |        |         |  |           |  |          |                                                                                                    |                              |  |                                                                      |  |                                                                                                    |                                                                                                    |           |                      |            |          |                                                                                                    |                       |
| 9am                                                                                                    |                                                                     |  |        |         |  |           |  |          |                                                                                                    | $\mathbf{x}$                 |  |                                                                      |  |                                                                                                    |                                                                                                    |           |                      |            |          |                                                                                                    |                       |
|                                                                                                    |                                                                     |  |        |         |  |           |  |          | Display or hide additional registration information using Ctrl + Alt + V. Use Ctrl + Alt + C to reset all panels. |                              |  | Total Hours   Registered: 3   Billing: 3   CEU: 0   Min: 0   Max: 19 |  |                                                                                                    |                                                                                                    |           |                      |            |          |                                                                                                    |                       |
| Panels $\triangle$                                                                                              |                                                                     |  |        |         |  |           |  |          |                                                                                                    |                              |  |                                                                      |  |                                                                                                    |                                                                                                    |           |                      |            |          | Conditional Add and Drop                                                                                                    | Submit                |

You are registered!

*Some%mes students may encounter an issue enrolling in classes. If you click submit and do not see Registered for your class status, you need to contact your advisor. Please screen shot or explain the error you receive. Errors show up in top right of screen. Example below:*

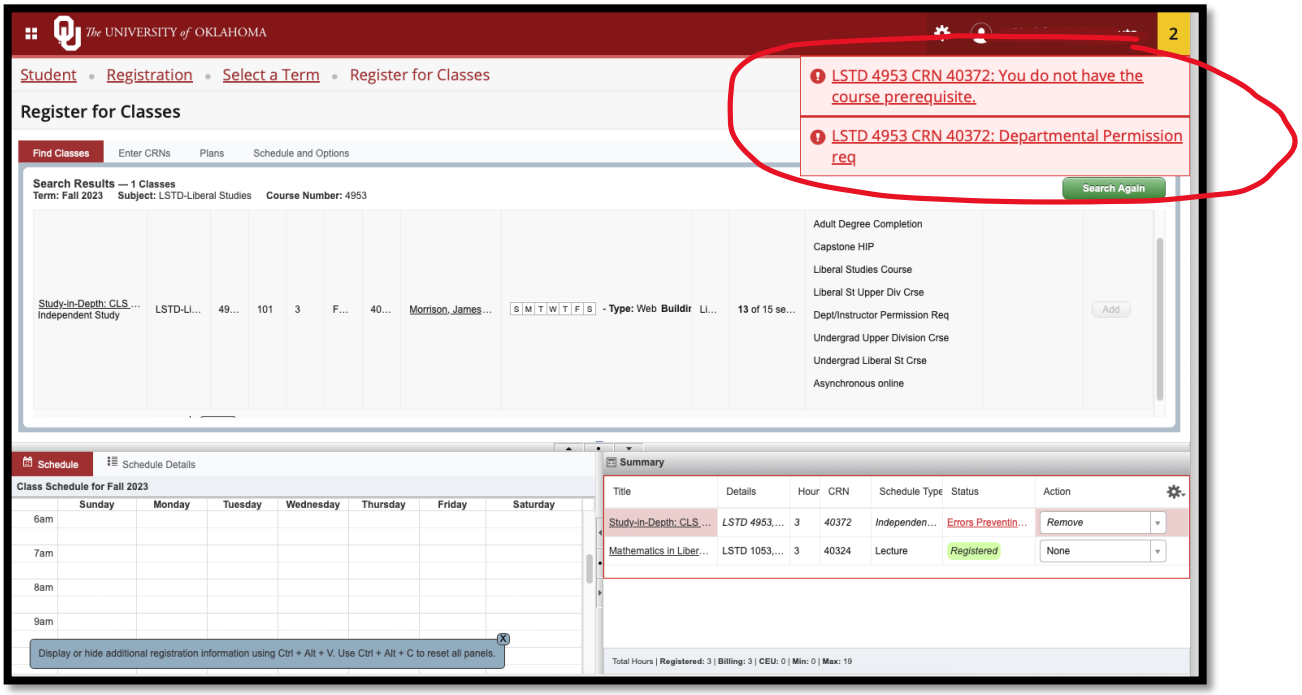